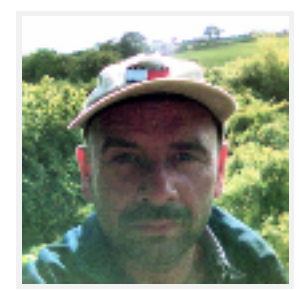

## Graham Perrin

Go to Public Profile Personal Settings

## **Your Subscriptions**

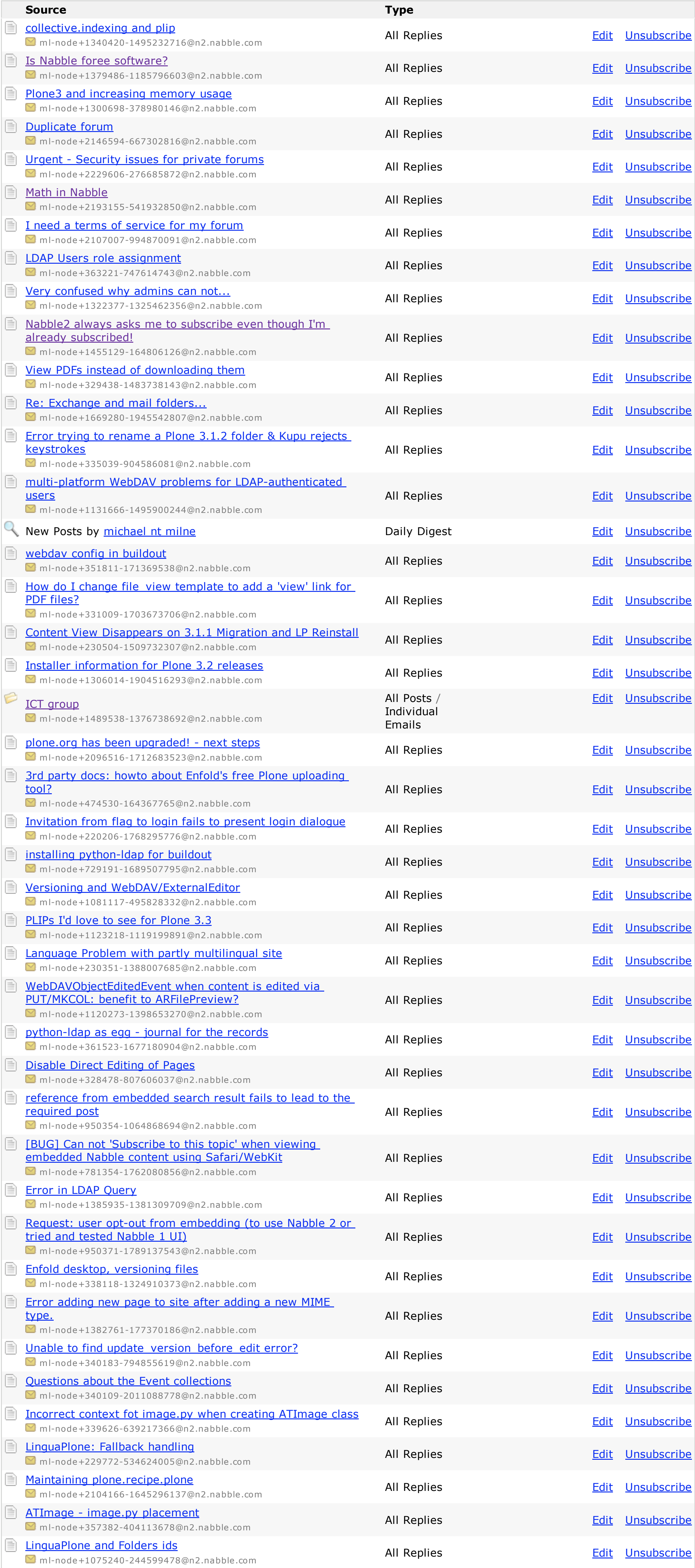

## I C O N S

Subscription email

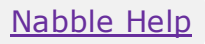